#### МИНОБРНАУКИ РОССИИ ФЕДЕРАЛЬНОЕ ГОСУДАРСТВЕННОЕ БЮДЖЕТНОЕ ОБРАЗОВАТЕЛЬНОЕ УЧРЕЖДЕНИЕ ВЫСШЕГО ОБРАЗОВАНИЯ «БАШКИРСКИЙ ГОСУДАРСТВЕННЫЙ УНИВЕРСИТЕТ»

#### ИНСТИТУТ ЭКОНОМИКИ, ФИНАНСОВ И БИЗНЕСА

Утверждено: на заседании кафедры протокол от «12» января 2022 г. №5

Зав. кафедрой /Р.Х.Бахитова

Согласовано: Председатель УМК института

/Л.Р. Абзалилова

«Разработка мобильных приложений»

**РАБОЧАЯ ПРОГРАММА ДИСЦИПЛИНЫ**

Часть, формируемая участниками образовательных отношений

#### **Программа бакалавриата**

Направление подготовки 38.03.05 Бизнес-информатика

Направленность (профиль) подготовки Аналитическая и инструментальная поддержка бизнеса

> Квалификация бакалавр

Разработчик (составитель)

The

Доцент, к. т. н., доц. Прудников В.Б.

Для приема: 2022 г.

Составитель / составители: Прудников В.Б.

Рабочая программа дисциплины утверждена на заседании кафедры цифровой экономики и коммуникации протокол № 6 от «12» января 2022 г.

Дополнения и изменения, внесенные в рабочую программу дисциплины, утверждены на заседании кафедры \_\_\_\_\_\_\_\_\_\_\_\_\_\_\_\_\_\_\_\_\_\_\_\_\_\_\_\_\_\_\_\_\_\_\_\_\_\_\_\_\_\_\_\_\_\_\_\_\_\_\_\_, протокол №  $\overline{\phantom{a}}$  от « $\overline{\phantom{a}}$ »  $\overline{\phantom{a}}$  20 \_ г.

Заведующий кафедрой \_\_\_\_\_\_\_\_\_\_\_\_\_\_\_\_\_\_\_/ \_\_\_\_\_\_\_\_\_\_\_\_\_Ф.И.О/

Дополнения и изменения, внесенные в рабочую программу дисциплины, утверждены на  $3a$ седании кафедры  $\qquad \qquad$ , протокол  $\mathcal{N}_2$  \_\_\_\_\_ от «  $\longrightarrow$  20 \_ г.

Заведующий кафедрой \_\_\_\_\_\_\_\_\_\_\_\_\_\_\_\_\_\_\_/ \_\_\_\_\_\_\_\_\_\_\_\_\_Ф.И.О/

Дополнения и изменения, внесенные в рабочую программу дисциплины, утверждены на заседании кафедры

протокол №  $\frac{1}{\sqrt{20}}$  от « $\frac{1}{\sqrt{20}}$  >  $\frac{1}{\sqrt{20}}$  = 1.

Заведующий кафедрой \_\_\_\_\_\_\_\_\_\_\_\_\_\_\_\_\_\_\_/ \_\_\_\_\_\_\_\_\_\_\_\_\_Ф.И.О/

# **Список документов и материалов**

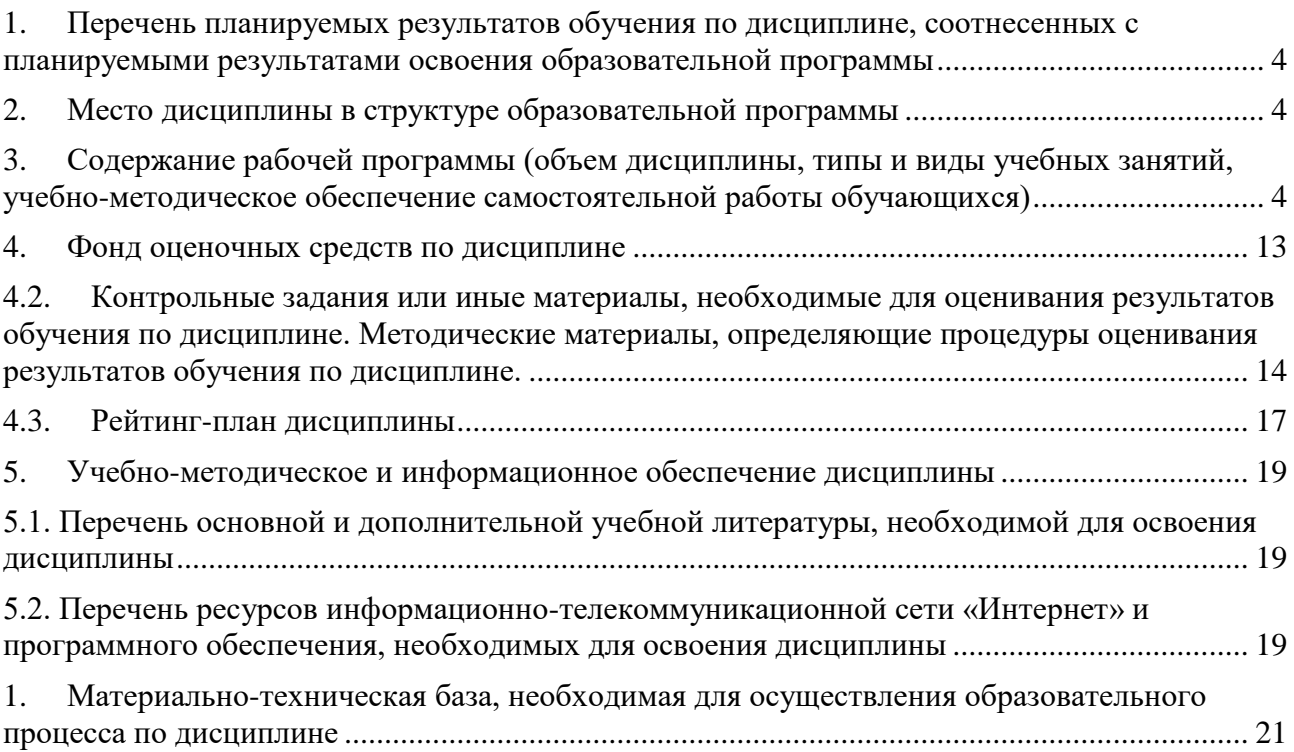

#### <span id="page-3-0"></span>1. Перечень планируемых результатов обучения по дисциплине, соотнесенных с планируемыми результатами освоения образовательной программы

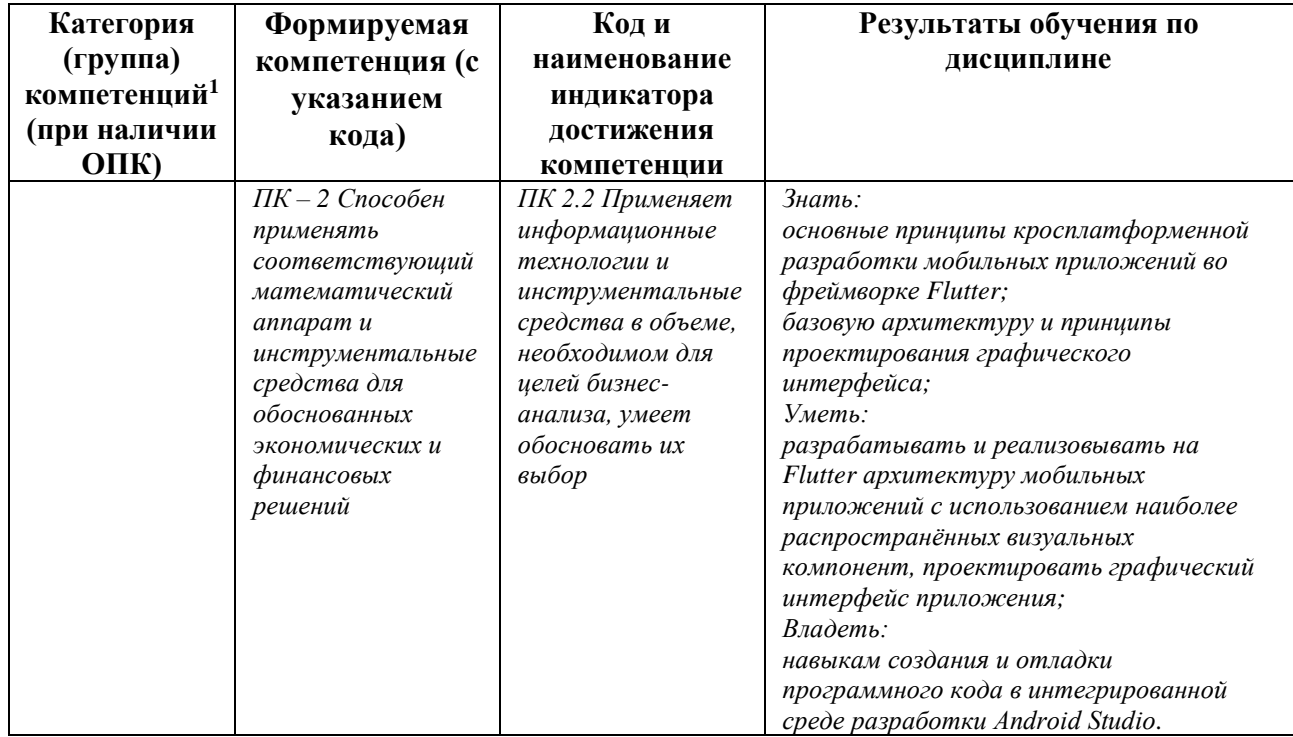

По итогам освоения дисциплины обучающийся должен достичь следующих результатов обучения:

#### $2.$ Место дисциплины в структуре образовательной программы

<span id="page-3-1"></span>Дисциплина «Разработка мобильных приложений» относится к части, формируемой участниками образовательных отношений.

Дисциплина изучается на 4 курсе в 7 семестре очной формы обучения.

Цель изучения дисциплины: введение в программно-технические средства разработки кросс-платформенных мобильных приложений на Flutter для операционных систем для iOS и Android

#### <span id="page-3-2"></span> $\overline{3}$ . Содержание рабочей программы (объем дисциплины, типы и виды учебных занятий, учебно-методическое обеспечение самостоятельной работы обучающихся)

<sup>&</sup>lt;sup>1</sup> Указывается только для УК и ОПК (при наличии).

### ФЕДЕРАЛЬНОЕ ГОСУДАРСТВЕННОЕ БЮДЖЕТНОЕ ОБРАЗОВАТЕЛЬНОЕ УЧРЕЖДЕНИЕ ВЫСШЕГО ОБРАЗОВАНИЯ «БАШКИРСКИЙ ГОСУДАРСТВЕННЫЙ УНИВЕРСИТЕТ»

# **СОДЕРЖАНИЕ РАБОЧЕЙ ПРОГРАММЫ**

### дисциплины Разработка мобильных приложений на 7 семестр очной формы обучения

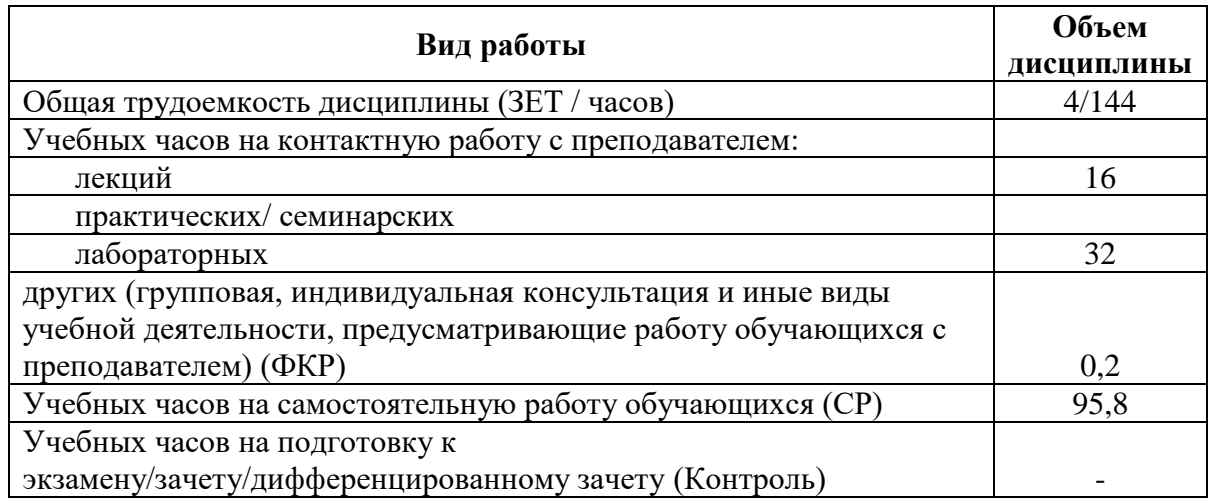

Форма(ы) контроля: Зачет 7 семестр

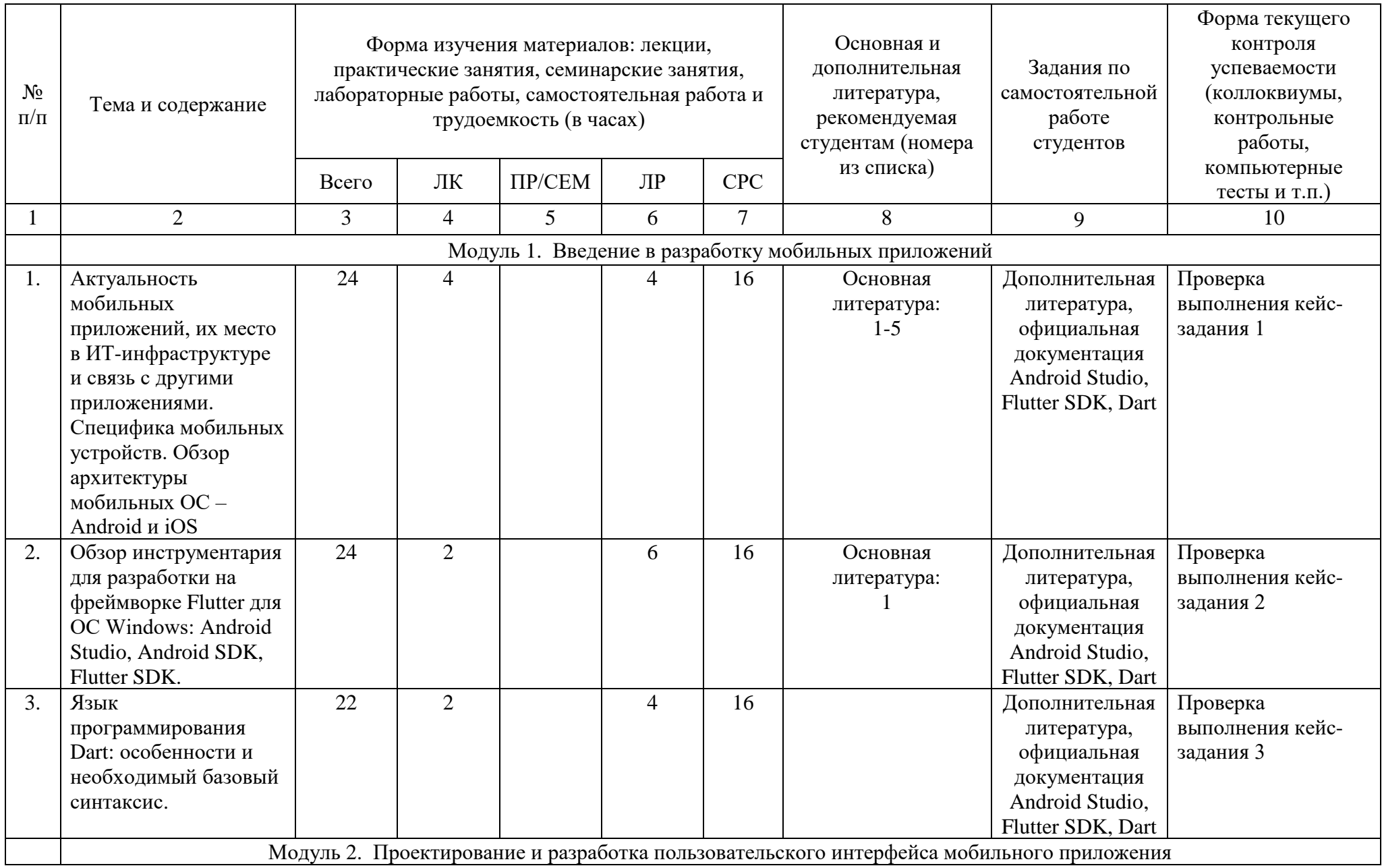

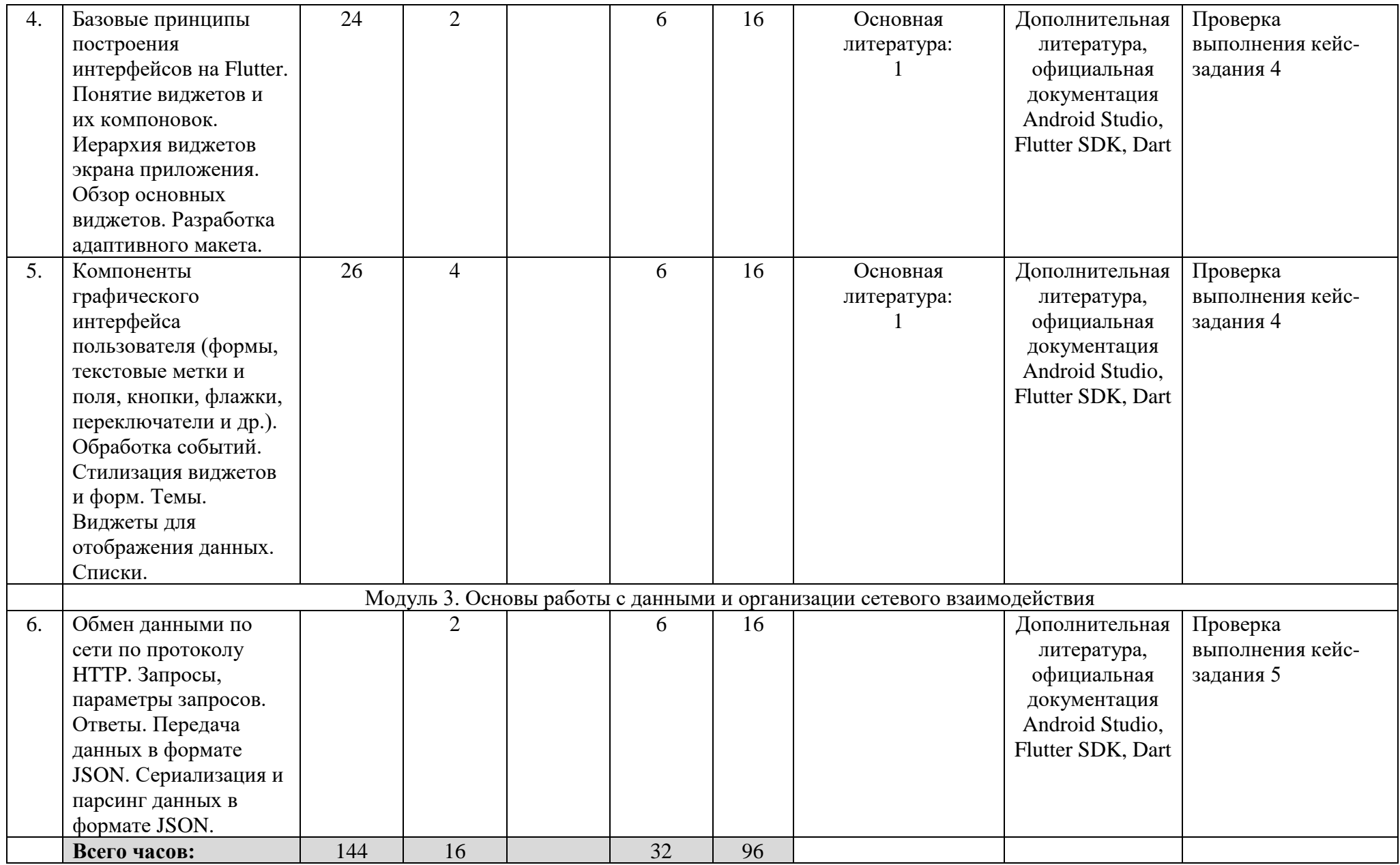

#### $\overline{4}$ . Фонд оценочных средств по дисциплине

# 4.1 Перечень компетенций и индикаторов достижения компетенций с указанием соотнесенных с ними запланированных результатов обучения по дисциплине. Описание критериев и шкал оценивания результатов обучения по дисциплине

Код и формулировка компетенции ПК - 2 Способен управлять процессами создания и использования продуктов и услуг в сфере информационно-коммуникационных технологий, в том числе разрабатывать алгоритмы и программы для их практической реализации

<span id="page-7-0"></span>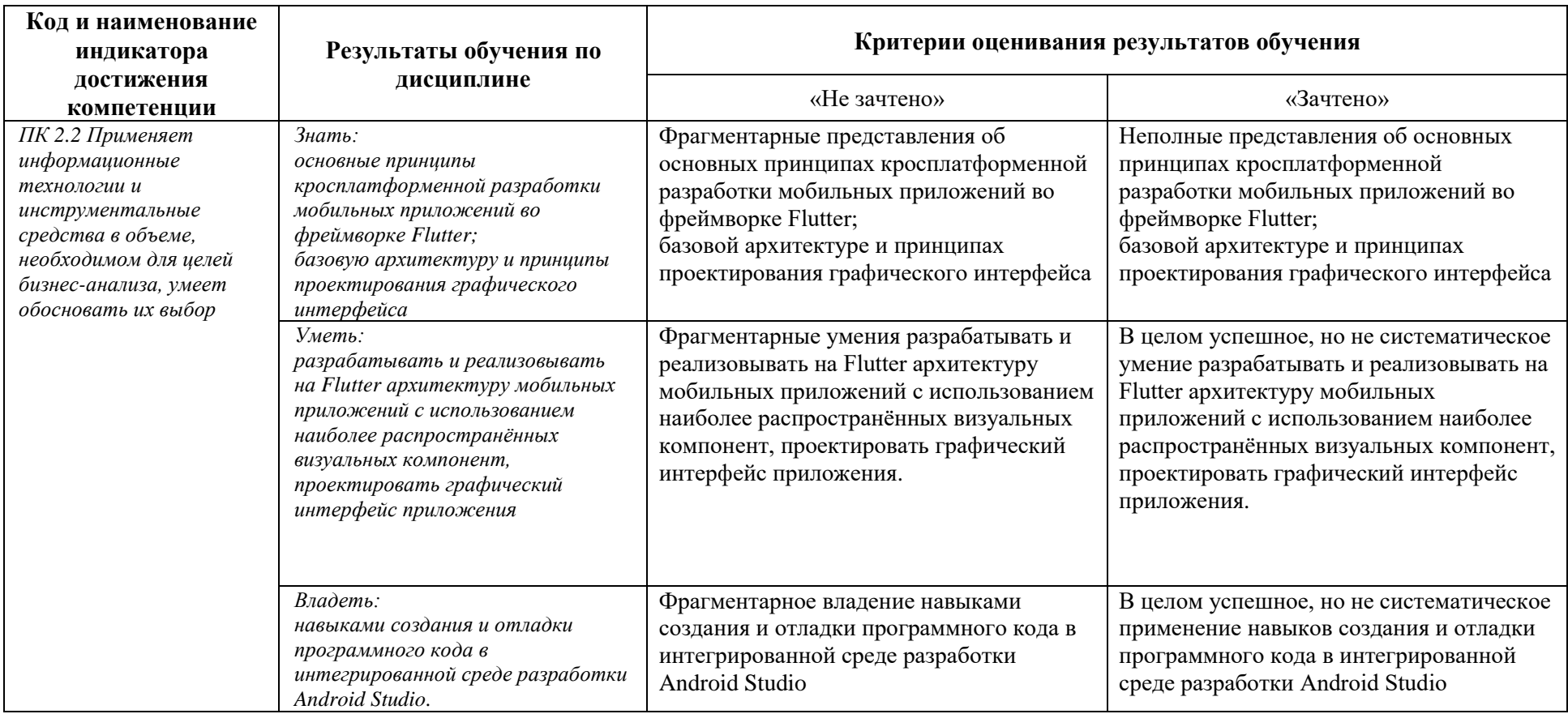

Показатели сформированности компетенции:

Критериями оценивания являются баллы, которые выставляются преподавателем за виды деятельности (оценочные средства) по итогам изучения модулей (разделов дисциплины).

Шкалы оценивания:

Оценка «зачтено» выставляется бакалавру, если он набрал в сумме по результатам текущего и рубежного контроля не менее 60 баллов, причем баллы рубежного контроля добавляются только в том случае, если студент набрал за текущий контроль более 20 баллов, в противном случае бакалавру выставляется опенка «не зачтено».

#### <span id="page-8-0"></span>4.2. Контрольные задания или иные материалы, необходимые для оценивания результатов обучения по дисциплине. Методические материалы, определяющие процедуры оценивания результатов обучения по дисциплине.

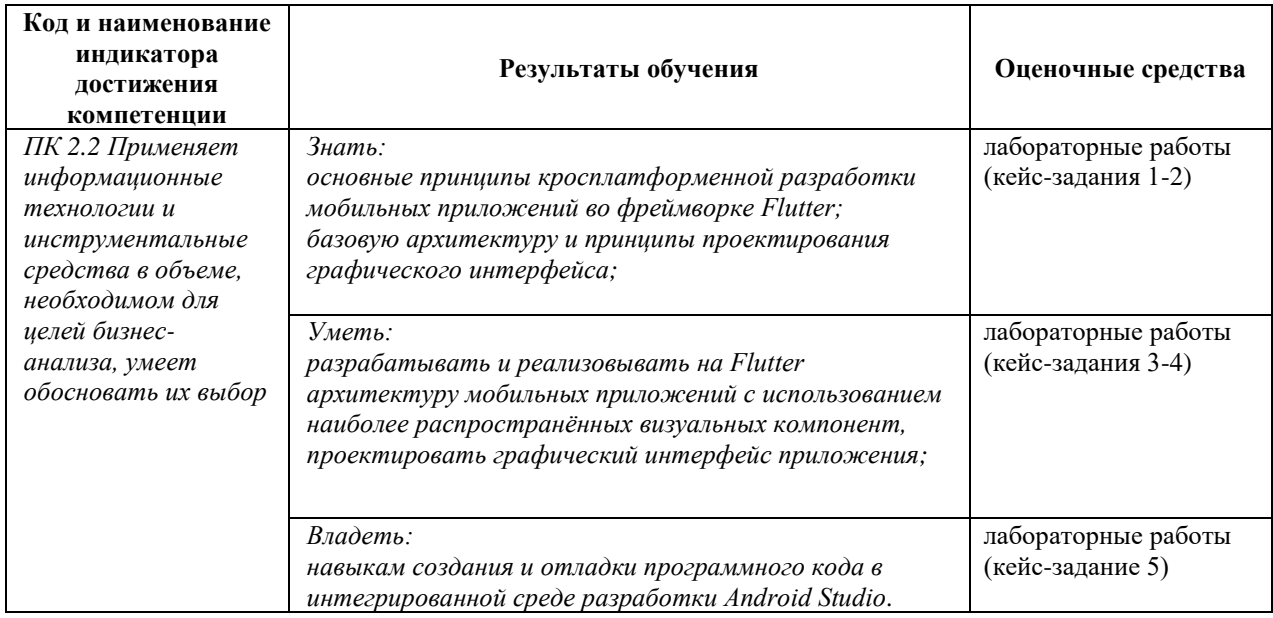

# Задания для выполнения лабораторных работ

Задания предлагаются в виде кейсов, позволяющих последовательно освоить основные этапы проектирования мобильного приложения с помощью фреймворка **Flutter B Android Studio.** 

Материалы (видео) ознакомления доступны Гугл-диске ДЛЯ на https://drive.google.com/drive/u/0/folders/1Vm FE7lm67UMJ-u3MTz63WHsR Nv9rgO.

Кейс-задание 1. Установка инструментария и запуск стартового проекта в **Android Studio** 

### *Задание*

1.Ознакомиться с видео 1-4

2.Установить инструментарий для разработки мобильных приложений на Flutter в Android Studio

3.Создать виртуальное устройство Android (эмулятор)

4.Создать новый (стартовый) Flutter-проект в Android Studio

5.Запустить стартовый проект на эмуляторе. Сделать снимок экрана.

6.Настроить для работы в Android Studio физическое устройство под управлением

операционной системы Android. Сделать снимок экрана.

Скрин-шоты экрана являются подтверждением успешности выполнения кейс-задания.

### *Кейс-задание 2. Верстка и стилизация макета экрана*

Ссылка для макетов:

[https://www.figma.com/file/HH6xfWqZ9bpHvF1stW1TNE/%D0%A1%D1%82%D1%80%D0%B](https://www.figma.com/file/HH6xfWqZ9bpHvF1stW1TNE/%D0%A1%D1%82%D1%80%D0%B0%D0%BD%D0%B8%D1%86%D0%B0-%D0%B0%D0%B2%D1%82%D0%BE%D1%80%D0%B8%D0%B7%D0%B0%D1%86%D0%B8%D0%B8?node-id=42%3A29) [0%D0%BD%D0%B8%D1%86%D0%B0-](https://www.figma.com/file/HH6xfWqZ9bpHvF1stW1TNE/%D0%A1%D1%82%D1%80%D0%B0%D0%BD%D0%B8%D1%86%D0%B0-%D0%B0%D0%B2%D1%82%D0%BE%D1%80%D0%B8%D0%B7%D0%B0%D1%86%D0%B8%D0%B8?node-id=42%3A29) [%D0%B0%D0%B2%D1%82%D0%BE%D1%80%D0%B8%D0%B7%D0%B0%D1%86%D0%B](https://www.figma.com/file/HH6xfWqZ9bpHvF1stW1TNE/%D0%A1%D1%82%D1%80%D0%B0%D0%BD%D0%B8%D1%86%D0%B0-%D0%B0%D0%B2%D1%82%D0%BE%D1%80%D0%B8%D0%B7%D0%B0%D1%86%D0%B8%D0%B8?node-id=42%3A29) [8%D0%B8?node-id=42%3A29](https://www.figma.com/file/HH6xfWqZ9bpHvF1stW1TNE/%D0%A1%D1%82%D1%80%D0%B0%D0%BD%D0%B8%D1%86%D0%B0-%D0%B0%D0%B2%D1%82%D0%BE%D1%80%D0%B8%D0%B7%D0%B0%D1%86%D0%B8%D0%B8?node-id=42%3A29)

#### *Задание*

1.Ознакомиться с видео 5-14

2.На основе макета экрана («экран авторизации») создать интерфейс экрана приложения.

3.Запустить проект, убедиться в работоспособности

4.Сделать минимум 2 скрин-шота экрана

Дополнительно:

1.Ознакомиться с видео 5-14

2.\* На основе макета экрана («калькулятор вклада») создать интерфейс экрана и логику работы приложения. Реализовать калькуляцию итоговой процентной ставки по вкладу в зависимости от выбранных параметров

3.Запустить проект, убедиться в работоспособности

4.Сделать минимум 2 скрин-шота экрана

Скрин-шоты экрана являются подтверждением успешности выполнения кейс-задания.

# *Кейс-задание 3. Добавление навигации в проект*

#### *Задание*

1.Ознакомиться с видео 16-18

2.Создать StatefulWidget, использовать MaterialApp и Scaffold.

3.Создать панель AppBar, добавить на нее две кнопки с иконками (IconButton) и одну кнопку с текстом (TextButton)/

4.Создать панель NavigationDrawer. Создать блок заголовка и не менее 4 пунктов списка навигации, с использованием разделителя пунктов (Divider).

Дополнительное задание:

1.Создать еще не менее 2 виджетов экранных форм, привязать их вызов к пунктам меню навигационной панели NavigationDrawer через Navigator.push.

2. Добавить нижнюю панель навигации BottomNavigationBar, добавить на него не менее 2 кнопок.

3.Сделать скрин-шоты.

Скрин-шоты экрана являются подтверждением успешности выполнения кейс-задания.

#### *Кейс-задание 4. Использование тем в проекте для стилизации виджетов*

#### *Задание*

1.Ознакомиться с видео 20.

2.В качестве исходного использовать проект (экранную форму), созданный при выполнении кейс-задания 2.

3.В отдельном dart-файле прописать функцию, возвращающую объект ThemeData (пример в видео 20).

4.Поменять параметры темы (цвет, яркость, размер и параметры шрифта текста) в объектах ColorScheme и TextTheme (на ваш выбор, например, для headline6, bodyText2 и пр.).

5.В виджете экранной формы подключить созданную тему. Для различных виджетов указать использование стилей созданной темы посредством Theme.of(context).

6.Запустить проект, продемонстрировать изменение внешнего вида экранной формы в соответствии с изменениями параметров темы.

7.Сделать минимум 2 скрин-шота экрана.

После выполнения сделать скрин-шот экрана работающего приложения. Скрин-шоты экрана являются подтверждением успешности выполнения кейс-задания.

#### *Кейс-задание 5. Использование списков ListView в экранных формах*

#### *Задание*

1.Ознакомиться с видео 21.

2.Создать StatefullWidget.

3.В методе build с помощью ListView.builder сгенерировать минимум 20 элементов списка (виджеты ListTile).

4.Сделать элементы списка кликабельными с помощью реализации обработчика onTap.

Рекомендуемое задание:

1.Ознакомиться с видео 21.

2.Создать StatefullWidget.

3.Создать класс User с полями Name типа String и Phone типа String.

4.Создать массив объектов типа User, инициализировать его демонстрационными данными (имена и телефоны).

5.Создать виджет для отображения элемента списка

3.В методе build с помощью ListView.builder сгенерировать минимум 20 элементов списка (виджеты ListTile).

Скрин-шоты экрана являются подтверждением успешности выполнения кейс-задания.

#### **Критерии оценки выполнения кейс-заданий:**

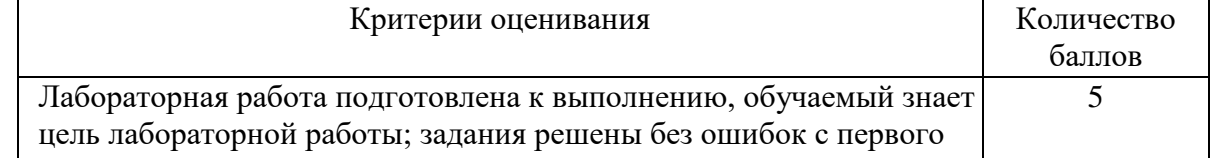

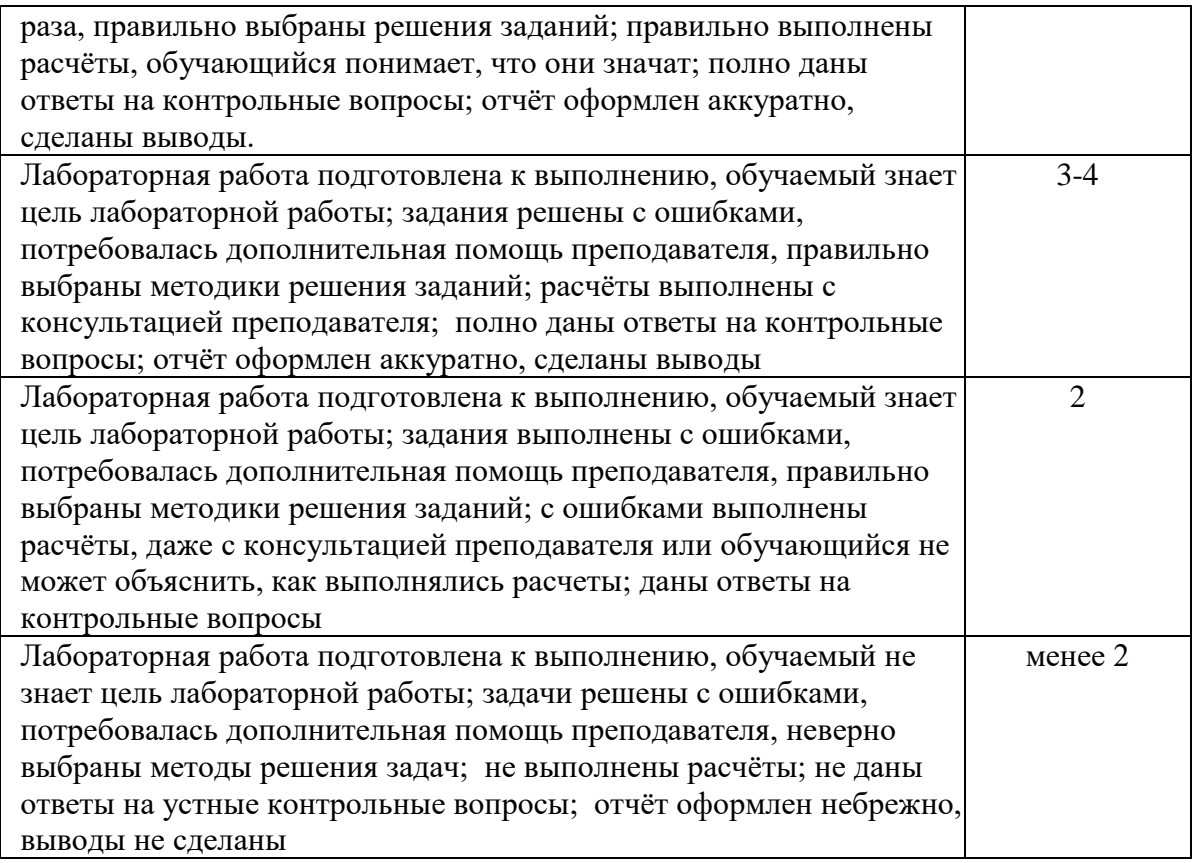

# **4.3.Рейтинг-план дисциплины**

Разработка мобильных приложений

(название дисциплины согласно рабочему учебному плану)

<span id="page-11-0"></span>специальность Бизнес-Информатика курс <u>4</u>, ееместр 7, 2022 /2023 гг.

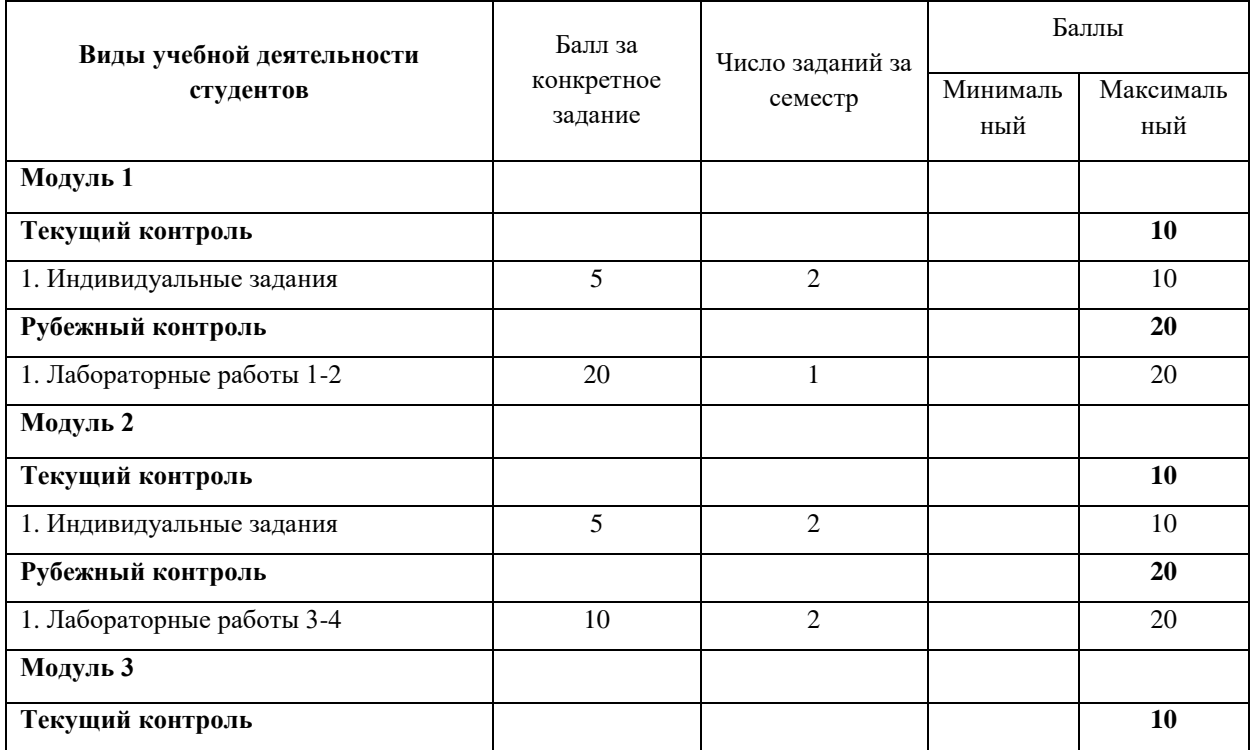

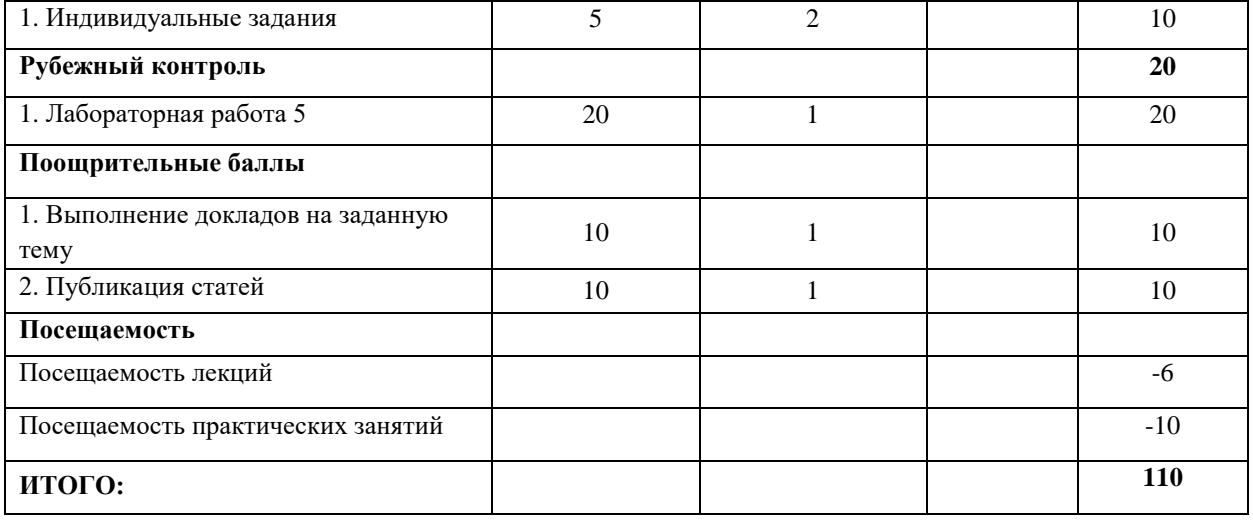

## <span id="page-13-1"></span><span id="page-13-0"></span>**5. Учебно-методическое и информационное обеспечение дисциплины**

# **5.1. Перечень основной и дополнительной учебной литературы, необходимой для освоения дисциплины**

#### **Основная литература:**

1. Заметти Ф. Flutter на практике. — М.: ЛМК Пресс, 2020 — 328 с. — Режим доступа: https://e.lanbook.com/book/179464.

2. Райфельд, М. А. Системы и сети мобильной связи : учебное пособие / М. А. Райфельд, А. А. Спектор. — Новосибирск : НГТУ, 2019. — 96 с. — ISBN 978-5-7782-3833- 6. — Текст : электронный // Лань : электронно-библиотечная система. — URL: <https://e.lanbook.com/book/152245>

3. Заяц, А. М. Введение в гибридные технологии разработки мобильных приложений : учебное пособие для спо / А. М. Заяц, Н. П. Васильев. — 2-е изд., стер. — Санкт-Петербург : Лань, 2022. — 160 с. — ISBN 978-5-8114-9555-9. — Текст : электронный // Лань : электронно-библиотечная система. — URL:<https://e.lanbook.com/book/200459>

4. Синицын, И. В. Встраиваемые системы управления базами данными для мобильных приложений : учебное пособие / И. В. Синицын, Ю. А. Воронцов, Е. К. Михайлова. — Москва: РТУ МИРЭА, 2022. — 529 с. — Текст: электронный // Лань: электроннобиблиотечная система. — URL:<https://e.lanbook.com/book/265727>

5. Льюис, Ш. Нативная разработка мобильных приложений : руководство / Ш. Льюис, М. Данн ; перевод с английского А. Н. Киселева. — Москва : ДМК Пресс, 2020. — 376 с. — ISBN 978-5-97060-845-6. — Текст: электронный // Лань: электронно-библиотечная система. — URL:<https://e.lanbook.com/book/179491>

#### **Дополнительная литература:**

1. Соколова В. В. Разработка мобильных приложений : учебное пособие / В. В. Соколова. — Томск : ТПУ, 2014. — 176 с. — ISBN 978-5-4387-0369-3. — Текст : электронный // Лань : электронно-библиотечная система. — URL: https://e.lanbook.com/book/82830

2. Баккет К. Dart в действии. — М.: ДМК Пресс, 2016 — 528 с. — Режим доступа: URL: https://e.lanbook.com/book/73063

3. Вайсфельд М. Объектно-ориентированное мышление. — СПб.: Питер, 2014 — 304 с.

4. Официальная документация Android Studio. — URL: https://developer.android.com/studio

#### <span id="page-13-2"></span>**5.2. Перечень ресурсов информационно-телекоммуникационной сети «Интернет» и программного обеспечения, необходимых для освоения дисциплины**

Пользователям библиотеки БашГУ предоставляется возможность использования следующих электронных информационных ресурсов:

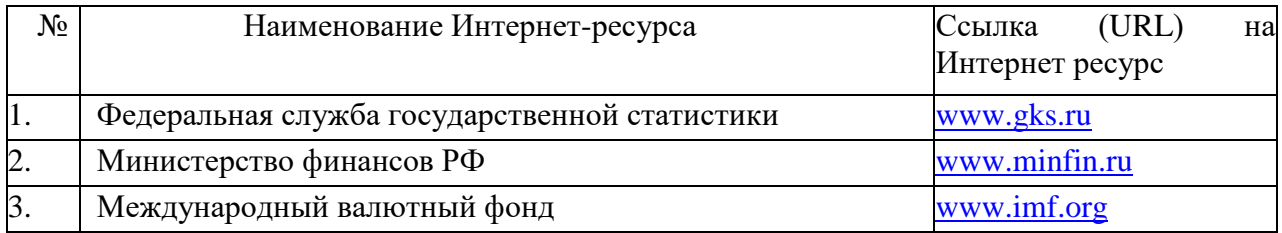

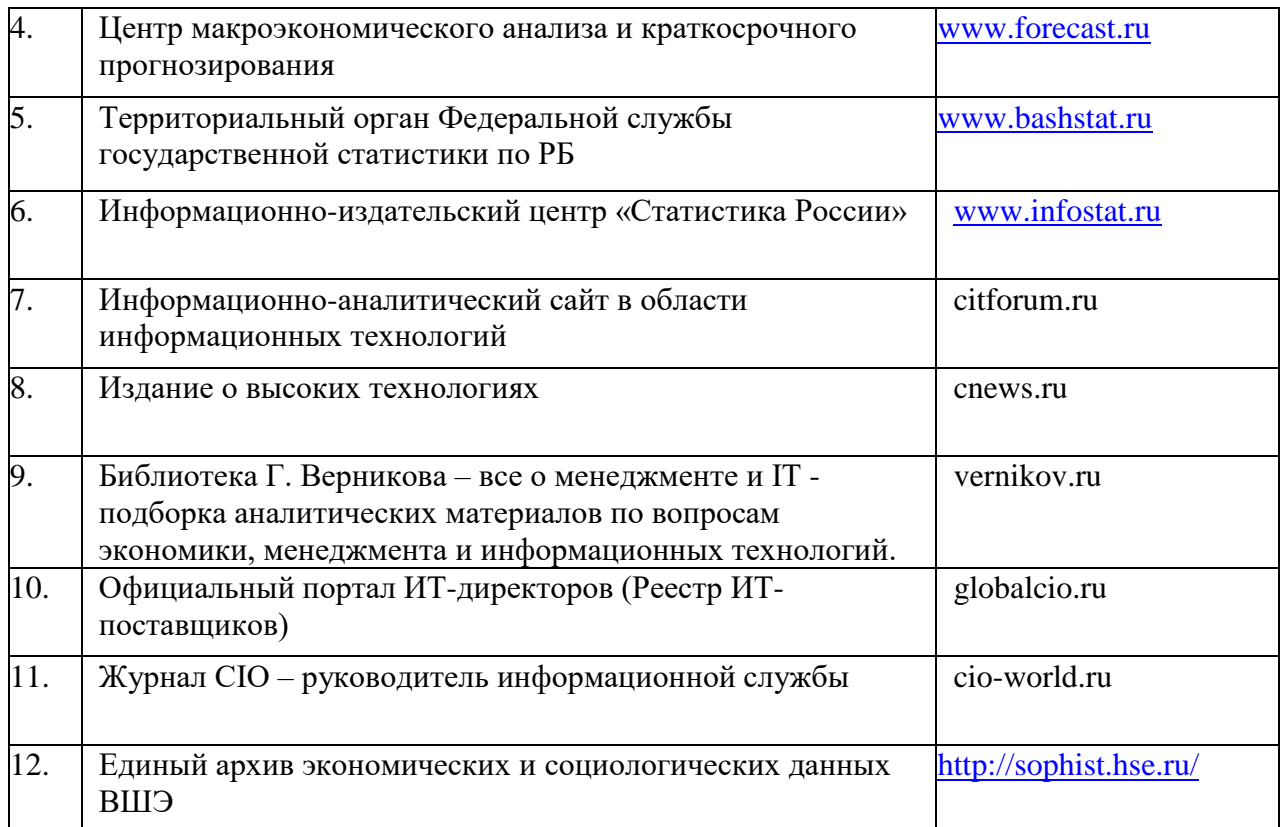

1. База данных периодических изданий на платформе EastView: «Вестники Московского университета», «Издания по общественным и гуманитарным наукам» https://dlib.eastview.com/

2. Информационная система «Единое окно доступа к образовательным ресурсам» - http://window.edu.ru

3. Научная электронная библиотека eLibrary.ru - http://elibrary.ru/defaultx.asp

4. Справочно-правовая система Консультант Плюс - http://www.consultant.ru/

5. Электронная библиотечная система «Университетская библиотека онлайн» – https://biblioclub.ru/

6. Электронная библиотечная система «ЭБ БашГУ» – https://elib.bashedu.ru/

7. Электронная библиотечная система издательства «Лань» – https://e.lanbook.com/

8. Электронный каталог Библиотеки БашГУ – http://www.bashlib.ru/catalogi.

9. Архивы научных журналов на платформе НЭИКОН (Cambridge University Press,

SAGE Publications, Oxford University Press) - https://archive.neicon.ru/xmlui/

10. Издательство «Annual Reviews» - https://www.annualreviews.org/

11. Издательство «Taylor&Francis» - https://www.tandfonline.com/

12. Windows 8 Russian. Windows Professional 8 Russian Upgrade Договор №104 от 17.06.2013 г. Лицензии бессрочные.

13. Microsoft Office Standard 2013 Russian. Договор №114 от 12.11.2014 г. Лицензии бессрочные.

14. Windows 8 Russian. Windows Professional 8 Russian Upgrade. Договор № 104 от 17.06.2013 г. Лицензии бессрочные

15. Система централизованного тестирования БашГУ (Moodle)

# **1. Материально-техническая база, необходимая для осуществления образовательного процесса по дисциплине**

<span id="page-15-0"></span>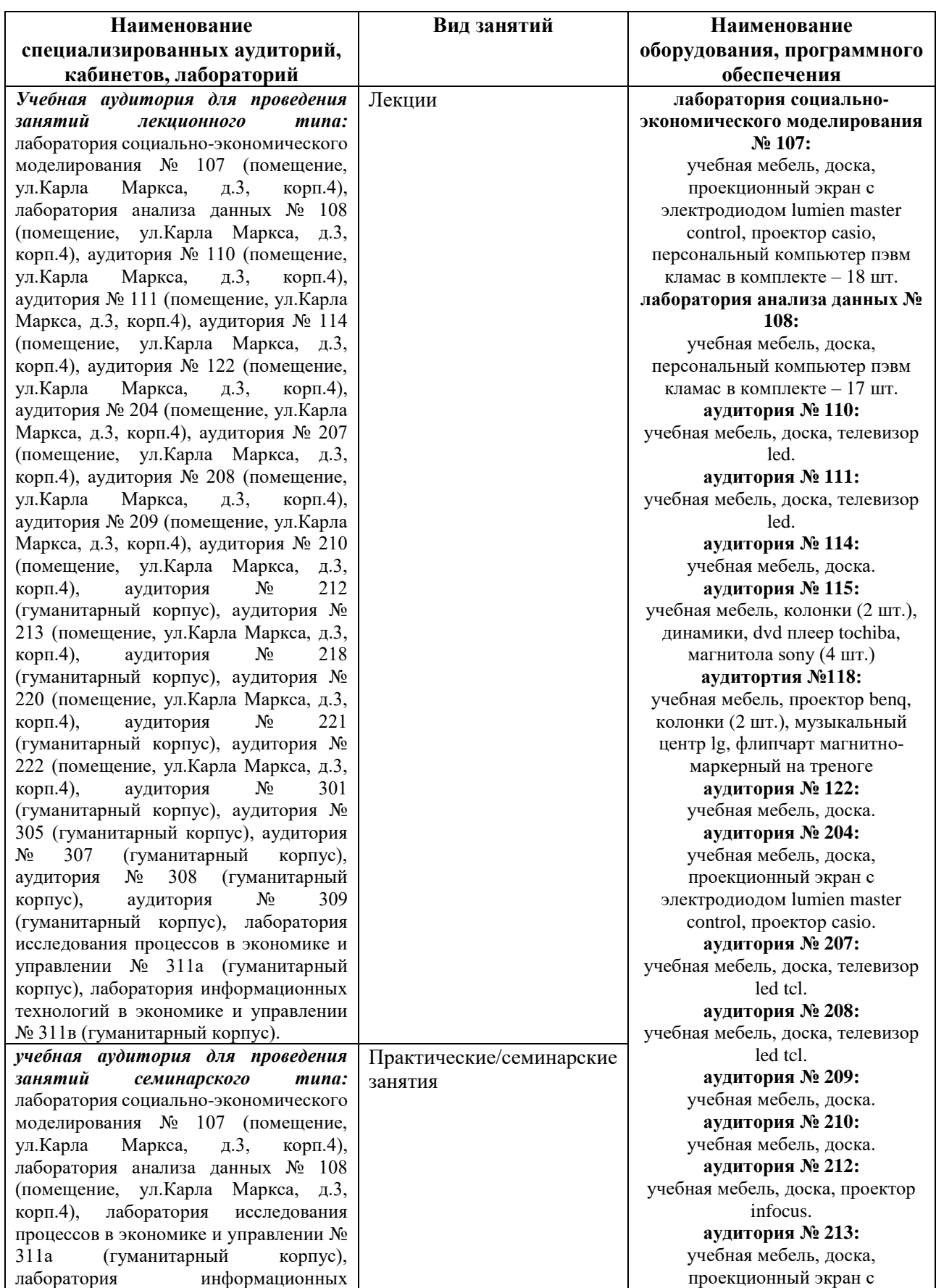

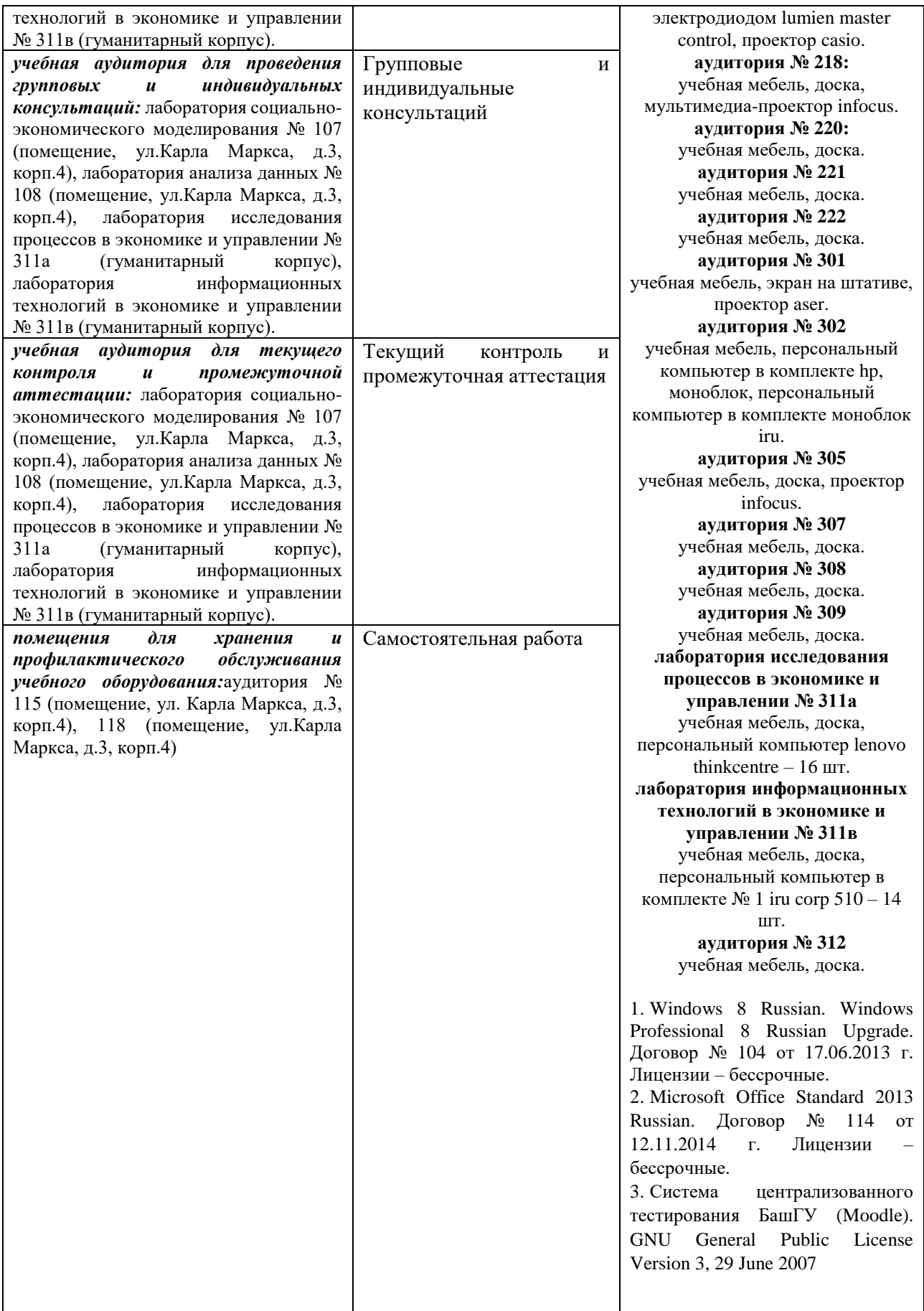